# **Software RAFAM MÓDULO ADMINISTRACION DE PERSONAL**  *Detalle de Versiones*

**Release:** *7.7.2* **FECHA: 01-07-2020** 

## *TABLA DE CONTENIDOS*

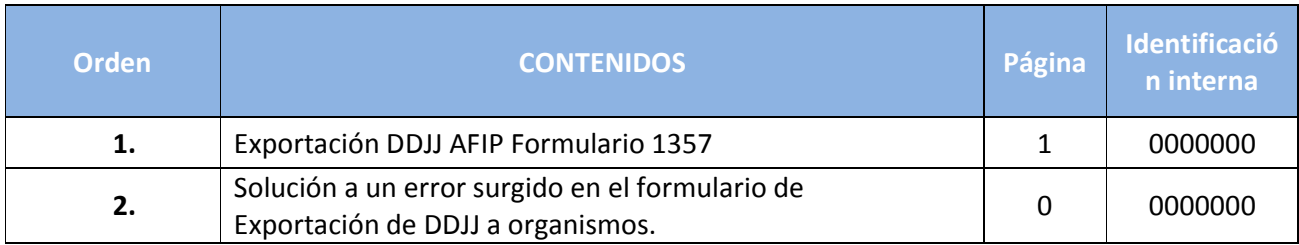

#### **Desarrollo de los Contenidos**

# **1. Exportación DDJJ AFIP Formulario 1357**

Se incorporó la generación del archivo con el formato del Formulario F1357, solicitado por AFIP, en su Versión 2.0 solo para los municipios que durante el año 2019 utilizaron para realizar la retención de ganancias el concepto provisto por RAFAM (concepto 80000)

### **Manual de referencia:**

*https://www.afip.gob.ar/gananciasYBienes/ganancias/documentos/12.-Manual-F.1357-V.2.0.A2019 y-Final\_e\_Info\_2020.pdf* 

#### **Para la generación del F1357 debemos:**

#### **Paso 1:**

Acceder al menú o bien al botón de acceso rápido

### *Menú de acceso: Liquidación de Haberes/Liquidación/Declaraciones Juradas (Figura1.0)*

### **Figura1.0:**

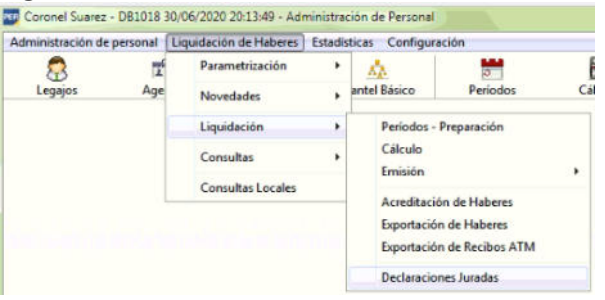

O mediante el botón de acceso rápido DDJJ (Figura1.2)

### **Figura1.2:**

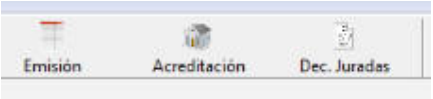

### **Paso 2:**

Al ingresar a la opción de menú indicada se debe seleccionar Entidad: F1357 y presionar el botón Exportar (Figura 1.3)

NOTA: se realizará la DDJJ correspondiente al ejercicio anterior al presente.

#### **Figura 1.3:**

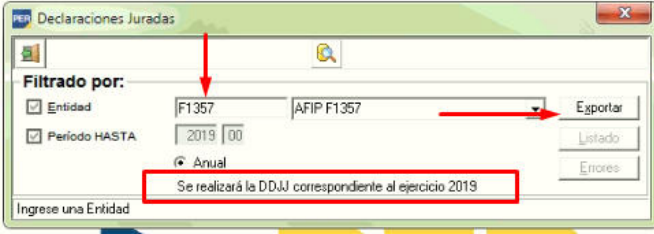

# **Paso 3:**

A continuación, se debe indicar la ubicación del archivo y el nombre del mismo y presionar el botón Exportar (figura1.3).

**Figura 1.3:** 

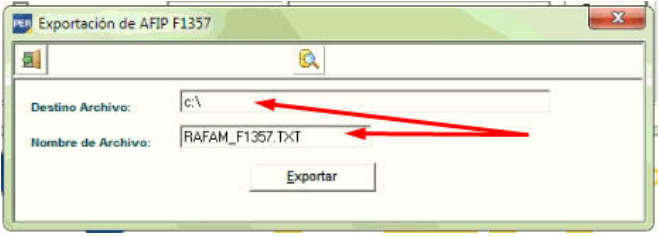

IMPORTANTE: Para definir el nombre del archivo y forma de presentación, se deben remitir al punto 3 del manual de referencia.

### **Ejemplo Nombre del archivo:**

F1357.<CUIT>.<PERIODO>.<SECUENCIA>.txt F1357.30999999995.20190000.0000.txt

Después de presionar el botón Exportar de la figura1.3 el sistema informa Operación concluida con éxito (figura 1.4)

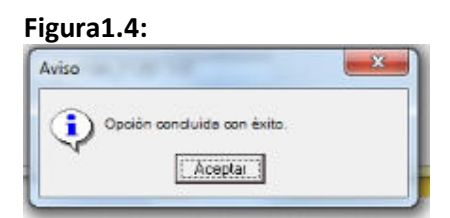

# **Paso 4:**

Se debe localizar el archivo (figura 1.5) en la ubicación indicada en el Paso 3 y enviar con el formato especificado en punto 3 del manual de referencia.

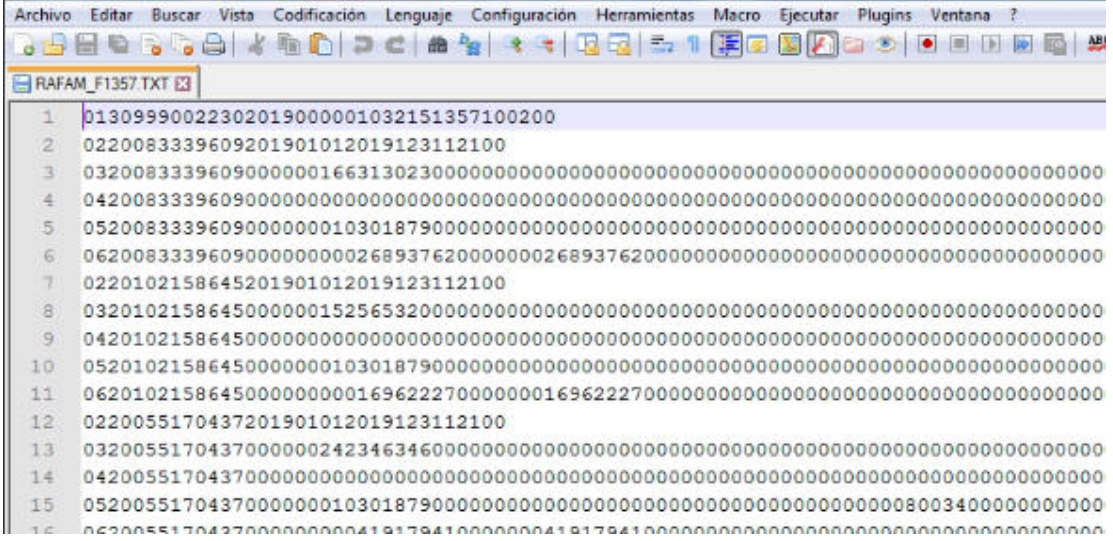

Nota:

Se menciona a título de recomendación realizar el chequeo o control de los datos volcados al archivo de texto de la DDJJ generada debido a que pueden presentarse particularidades o consideraciones especiales respecto de la interpretación de la normativa vigente